## **Actividad** *NUMB3RS***: ¿Qué es aleatorio? Episodio: "Tránsito"**

**Tema:** Números aleatorios **Grados:** 9 - 10

**Objetivo:** Describir el aspecto que tiene la aleatoriedad y emplear números aleatorios para hallar el área de un objeto aplicando el método de Monte Carlo. **Tiempo:** de 25 a 30 minutos

**Materiales:** Calculadora gráfica TI-83 Plus/TI-84 Plus, sistema TI-Navigator<sup>™</sup> y los siguientes archivos: *RandomPoints.act, PhoneNumbers.act, SquareCircle.act, Cluster.8xp*

Para bajar estos archivos, vaya a **http://education.ti.com/exchange** y busque "7760".

#### **Introducción**

En "Tránsito" Charlie explica la aleatoriedad a un grupo de estudiantes. Proyecta en una pantalla dos imágenes que muestran una cuadrícula de puntos y les pide que identifiquen la que represente "gotas de lluvia que caen en una acera". La mayoría de los estudiantes escogen la imagen que muestra una separación casi perfecta entre los puntos, a lo cual Charlie explica que "el cerebro percibe erróneamente la uniformidad como aleatoria y supone, equivocadamente, que las agrupaciones son deliberadas". Añade que "por esta razón, la gente toma toda suerte de decisiones irracionales", como no trabajar en edificios altos u optar por no vivir en zonas sísmicas.

Esta idea de aleatoriedad se hace presente en todo el episodio, mientras Charlie y el FBI procuran resolver una serie de ataques en carreteras, los cuales no siguen un patrón previsible. Más aún, esta ausencia de un patrón es tan extraordinaria que se relaciona directamente con el problema de los puntos presentado al comienzo del programa. Charlie llega a la conclusión de que, en realidad, el atacante quiere dar la impresión de que sus ataques no están vinculados entre sí.

En las matemáticas, es de esperar cierto grado de agrupamiento o la presencia fortuita de algún patrón, al investigar fenómenos que realmente son aleatorios. Por ejemplo, si miramos una tabla de números aleatorios o si usamos el generador de números aleatorios en una calculadora, de vez en cuando veremos agrupaciones de números, como una serie de tres cincos en secuencia.

En la Parte I de esta actividad los estudiantes deben trazar una gráfica de 10 puntos "aleatorios" sobre una cuadrícula de coordenadas en el Activity Center, algo muy parecido al ejemplo de las gotas de lluvia sobre la acera. Luego de comentar sobre los resultados, probablemente se verá que la mayoría de los estudiantes han caído en la misma trampa en que cayeron los estudiantes de Charlie. Es decir, que instintivamente producirán ejemplos de carácter "uniforme".

En la Parte II de esta actividad los estudiantes deben generar datos aleatorios usando números de teléfono para simular la ubicación de las gotas de lluvia en una acera. Investigarán el agrupamiento de datos y participarán en una actividad en la cual pueden utilizar sus puntos aleatorios para determinar el área aproximada de un círculo.

#### **Parte I: Pensar en términos aleatorios**

- **1. a.** Diga a los estudiantes que sobre una cuadrícula en el Activity Center coloquen lo que ellos consideren ser puntos aleatorios representativos de gotas de lluvias que caen sobre una acera.
	- **b.** Cargue el archivo de parámetros para la actividad *RandomPoints.act* en el Activity Center y haga clic en 'List-Graph'. Aparecerá un recuadro que se ha cargado como imagen de fondo. A los estudiantes se les permitirá enviar 10 puntos al Activity Center; sin embargo, esta actividad se ha configurado de tal modo que los puntos no aparecerán en la ventana de Activity Center hasta que todos se hayan marcado y enviado al profesor.
	- **c.** Se recomienda que también usted se conecte a NavNet como profesor y participe en la actividad. Su objetivo será colocar puntos que realmente parezcan seguir algún tipo de patrón.
	- **d.** Oprima **Start Activity**  $\sqrt{y}$  diga a los estudiantes que marquen puntos aleatorios dentro del recuadro.
	- **e.** Cuanto los estudiantes terminen, oprima **B** Stop Activity . Oculte todos los datos que haya en **L1** y **L2**. Luego, oprima la tecla Shift y destaque las 10 veces que se encuentre el nombre de un estudiante en al área de la lista. Esto revelará los puntos de este estudiante en azul en la ventana del Activity Center. Busque resultados en que los puntos parecen hallarse a distancias bastantes parejas, como se ve en el siguiente diagrama:

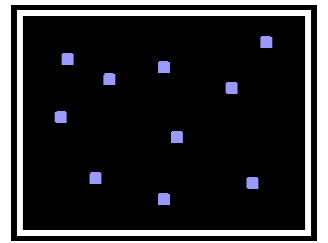

 **f.** Ahora muestre sus propios resultados, que revelan intencionalmente algún patrón o agrupamiento, como en el siguiente ejemplo. Pregunte a los estudiantes si creen que una ordenación de puntos verdaderamente aleatorios pudiera parecerse a este diagrama suyo. Explíqueles que toda ordenación de puntos tiene igual probabilidad de ocurrir. Sin embargo, debe quedar en claro que una ordenación específica sería extremadamente rara y altamente improbable.

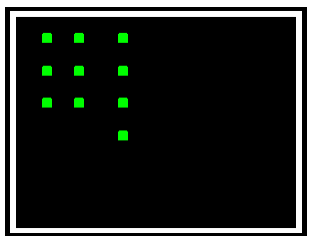

#### **Parte II: Análisis de datos aleatorios**

**1. a.** En la Parte I de esta actividad, los estudiantes tuvieron la oportunidad de pensar en la aleatoriedad. En esta sección van a generar un conjunto de "gotas aleatorias sobre una acera," comentarán su aspecto en relación con los resultados de la Parte I y aplicarán los datos para estimar el área de un círculo de radio 1.

- **2. a.** Haga clic en "File" y seleccione "Clear Activity Data." Luego cargue el archivo de parámetros para la actividad *PhoneNumbers.act* en el Activity Center y haga clic en 'Graph.' Aparecerá un cuadrado cargado como imagen de fondo con esquinas en las coordenadas (1, 1), (–1, 1), (–1, –1), (1, –1).
	- **b.** Explique que usted desea generar pares ordenados al azar con coordenadas que vayan de –1 a 1, cuyos puntos, al trazarse en una gráfica en el Activity Center, caigan siempre dentro del cuadrado. Invítelos a hacer una lluvia de ideas sobre posibles métodos para generar estos puntos. Por ejemplo, se pueden emplear números de teléfono para generar puntos aleatorios que caigan dentro del cuadrado. Específicamente, los estudiantes pueden separar los cuatro últimos dígitos de algunos números telefónicos en grupos de dos dígitos, formando así dos números de 2 dígitos. Si un número es impar, hágalo negativo y si es par, hágalo positivo. Por último, se debe colocar un punto decimal a la izquierda del dígito que esté más a la izquierda. Por ejemplo, el número de teléfono 508-660-7257 tiene un par ordenado correspondiente (0.72, –0.57). Este método producirá puntos que caen en una gráfica dentro del cuadrado porque cada coordenada es un número entre –1 y 1.
	- **c.** También pueden emplearse los números de serie en un billete de dólar o el generador de números aleatorios en una calculadora gráfica para producir estos puntos aleatorios.
	- **d.** Decida de antemano precisamente cuántos puntos desea que la clase aporte a esta actividad. Conviene tener al menos 100 puntos en total. Así, para una clase de 25 estudiantes, pida que cada uno presente 4 puntos. Si están usando números de teléfono, dígales que pueden usar su propio teléfono y otros tres. No deben usar el teléfono de otro estudiante de la clase y deben evitar los teléfonos de negocios (cuyos dígitos no siempre son aleatorios). Usted también puede optar por fotocopiar varias páginas de una guía telefónica y decirle a cada estudiante que trabaje con una página diferente.
	- **e.** Haga clic en **Start Activity** y diga a los estudiantes que ingresen sus pares ordenados bajo las listas **L1** y **L2**. Cuando terminen deben usar **Send** para enviar sus puntos al Activity Center.
	- **f.** Cuando todos los estudiantes hayan enviado sus puntos, oprima  **Stop Activity** . El siguiente es un ejemplo de la pantalla de Activity Center a la cual se enviaron 100 puntos aleatorios:

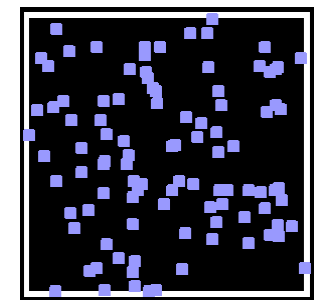

- **g.** Comente los resultados, haciendo especial énfasis en el agrupamiento de puntos que aparece en el diagrama.
- **3. a.** Explique que, si bien los puntos individualmente pueden caer en cualquier parte del cuadrado, hay un buen grado de previsibilidad cuando se genera una muestra grande de puntos aleatorios. Para ilustrar lo anterior, cargue el archivo de parámetros para la actividad *SquareCircle.act* en el Activity Center. Haga

clic en "No" para conservar los puntos que están en el Activity Center. Verá los mismos puntos junto con un círculo inscritos en un cuadrado:

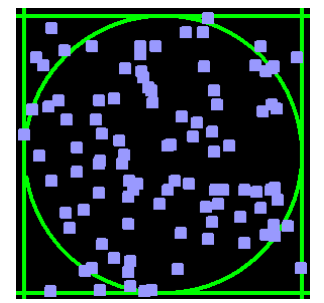

- **b.** Comente con los estudiantes que el área del cuadrado es 4 unidades cuadradas y el círculo tiene un radio de 1 unidad. Dígales que usarán los puntos aleatorios para estimar el área del círculo, técnica conocida como el *Método de Monte Carlo*.
- **c.** Pida que cada estudiante cuente los puntos que cayeron fuera del círculo (pues resulta más fácil contar éstos que los caídos adentro del círculo) y que usen **Quick Poll** (con *Open Response*) para reunir sus respuestas. Probablemente habrá algunas discrepancias en los resultados, en especial porque algunos puntos parecen estar en el círculo. Usted puede usar el resultado más predominante entre los estudiantes o colocar su cursor sobre los puntos dudosos para revelar sus coordenadas. Si los estudiantes saben la fórmula de distancia, usted puede aplicarla para ver si la distancia desde el origen excede de 1, con lo cual quedaría afuera del círculo. Por ejemplo, el siguiente diagrama muestra un punto situado en (0.81, –0.59), con una distancia igual a

 $\sqrt{(0.81-0)^2+(-0.59-0)^2} \approx 1.002$ . Por tanto, este punto está afuera del círculo:

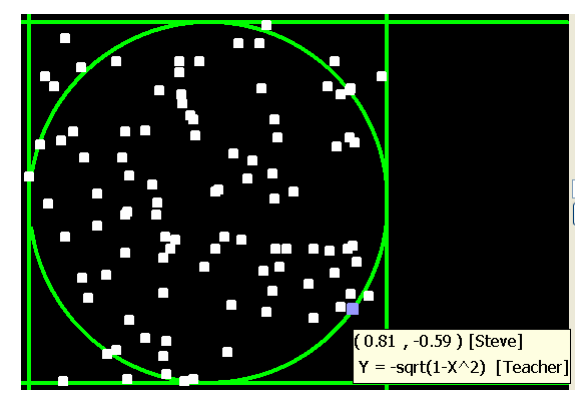

 **d.** Una vez determinado el número de puntos que están fuera del círculo, los estudiantes deben preparar y resolver la siguiente proporción, usando *x* para representar el área del círculo.

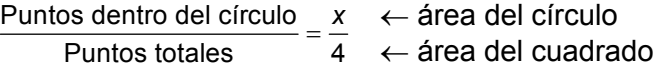

En el ejemplo del Paso 3a, el valor de *x* es 3.36.

**e.** Comente este resultado con los estudiantes, asegurándose de que reconozcan que este número es cercano a  $\pi$ , el valor exacto del área de un círculo de radio 1.

*El objeto de esta actividad es dar a los estudiantes un vistazo breve y sencillo de un tema matemático muy extenso. TI y NCTM lo invitan a usted y a sus estudiantes a aprender más sobre este tema con las extensiones que se ofrecen abajo y con su propia investigación independiente.* 

# **Extensión**

### **Para el estudiante**

Al hacer una prueba de opción múltiple los estudiantes suelen desconcertarse si encuentran una serie de respuestas iguales, como cuatro bes seguidas. De nuevo, existe la idea de que una secuencia de respuestas de opción múltiple debe tener cierto carácter "parejo", así como debe ser "pareja" la caída de gotas de lluvia en una acera.

- Diga a los estudiantes que imaginen que están haciendo una prueba estandarizada con respuestas de opciones múltiples de la A a la E. Se les está agotando el tiempo y deciden adivinar al azar en 20 preguntas consecutivas. (¡No les aconseje que lo hagan en la vida real!)
- Haga clic en **Quick Poll** (con Open Response) y oprima **Start Poll** . Diga a los estudiantes que opriman [2nd] [A-LOCK] para poner la calculadora en modo Alpha-lock. Dígales que ingresen lo que les parezca ser una secuencia aleatoria de las letras A, B, C, D y E, y que envíen sus resultados al profesor en cuanto terminen.

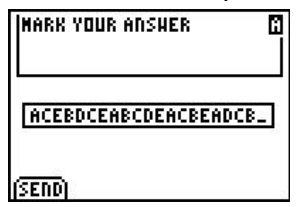

- Cuando hayan llegado las respuestas, oprima **III Stop Poll** v haga clic en 'Poll Summary'. Verá una fila de letras como respuesta de cada estudiante.
- Busque resultados que parecen revelar un esfuerzo por evitar agrupaciones de letras. Este es un buen momento para comentar con los estudiantes cómo se vería una colección de letras verdaderamente aleatoria. Intente convencerlos de que no es raro ver una agrupación de la misma letra de vez en cuando. Al igual que en el problema de puntos aleatorios, explique que toda secuencia de letras tiene la misma posibilidad de ocurrir, incluso una secuencia (aunque extremadamente rara), como en AAAABBBBCCCCDDDDEEEE.
- Se puede utilizar el programa CLUSTER para mirar opciones de respuestas generadas al azar. Este programa se les puede enviar a los estudiantes con **Send to Class**.

• Al ejecutarse el programa, este pedirá que el estudiante ingrese el número de preguntas para la prueba. Entonces el programa genera estas respuestas al azar (donde un 1 representa la opción de respuesta A, 2 representa la opción B, y así sucesivamente), busca agrupaciones de la misma respuesta y presenta los resultados. Por ejemplo las siguientes pantallas muestran que para un examen de 30 preguntas, hubo cuatro casos en que la misma respuesta ocurrió dos veces seguidas y dos casos en que la misma respuesta ocurrió tres veces seguidas.

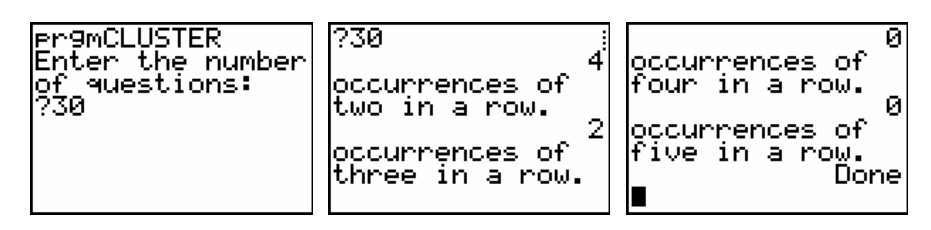

• Las respuesas generadas al azar aparecen en la lista  $L_2$ .

## **Temas relacionados**

- Los números enteros aleatorios generados por la calculadora gráfica se llaman números *pseudo-aleatorios* porque se generan con un algoritmo computarizado. Para más información sobre números aleatorios y pseudo-aleatorios, visita **www.random.org** or **www.randomnumbers.org**.
- Hay una máquina de números aleatorios llamada *ERNIE* (por las siglas en inglés de Equipo Electrónico Indicador de Números Aleatorios), el cual se emplea en el Reino Unido para generar números aleatorios reales para sus billetes de lotería sin impuestos llamados Premium Bonds. La máquina se vale del ruido térmico como su fuente de aleatoriedad. Cada salida de números aleatorios se envía al departamento del actuario del gobierno para pruebas estadísticas de aleatoriedad. Para saber más sobre *ERNIE*, visite to **http://www.nsandi.com/pdf/ernie\_media\_%20guide.pdf**.
- Si desea aprender más sobre el sistema TI-Navigator<sup>™</sup>, visite **http://education.ti.com/navigator**.